## **Through The Lens**

*A guide to digital photography for computer enthusiasts. After the click of your camera, you're only half done!*

## **What to do with all those travel photos?**

*by Lynda Buske*

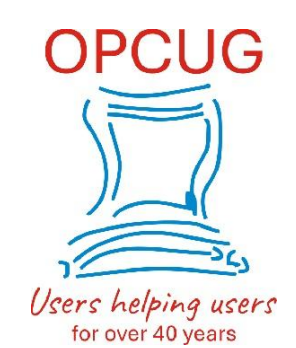

Many of us were fortunate enough to travel this summer, even if not all of us are ready yet to venture outside our lovely country. Certainly, summer offers lots of photo opportunities even in your own backyard! It's the time of year when people dig out their cameras and click away with gay abandon.

After a 10-day trip to the East Coast this summer, I came home with 2,000 photos. I have never regretted taking lots of photos, maybe trying a different angle or aperture setting or even returning to the same site on a different day with different weather. I have, however, regretted the opposite when I wished I had taken one more to replace the out of focus one I did capture. Even though it is simple to review digital photos after taking them (and zooming in for greater detail), it is not always easy to determine if all areas are in sharp focus due to a low-resolution screen, bright day, lack of reading glasses, etc. Once you view it on your big monitor at home and see that it is out of focus, it is too late to retake the shot.<br>While travelling, I make daily backups onto my laptop so if my camera is stolen or lost, I will not lose all my

photographic souvenirs. I often do some editing while on vacation during the evening or a rainy afternoon. My Microsoft Surface laptop is perfect for this since it is powerful enough to run my photo editing software and light enough for lugging (especially if I bring my sherpa, Chris!).

So, what happens after I take the 2,000 pics once I get home? Already existing on my desktop, is a folder under Pictures directory called *Originals* and another called *Working Area*. I then create a new subfolder within *Originals* called *2022-06-20 East Coast* and upload my pics to it directly from the camera. I then create a new subfolder under *Working Area* called *2022-06-20 East Coast edited*. I make an exact copy of all the pics in the *Originals*/*2022-06-20 East Coast* folder and copy them here. Since I'm going to be using this folder on a daily basis, I set up subfolders for the various dates and places I have visited e.g., *Yarmouth, Lunenburg, Cavendish*, etc.

If I have done some editing while on vacation, I can either overwrite the photos with the edited onesor I can give them a different name (e.g., IMG ## version 2.jpg). Because I never touch the photos in the *Originals* folder, I always have an original to recopy if I delete one by mistake in the working area or if I wish to start afresh with my editing. If I have copied both RAW and JPG versions into the *Originals* folder, I may just copy the JPEGs into the *Working Area* for a start. I simply don't need the extended editability of the raw version for many of my quickly grabbed travel pics.

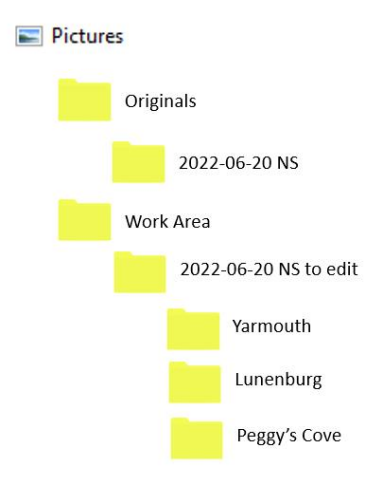

Once you have edited and selected the photos you wish to share with others, make sure you are not including five shots of basically the same object. Unless it is something iconic that warrants a few images (Eiffel tower, Peggy's Cove Lighthouse, London Bridge) stick to one or maybe two shots of a subjectand move on. When posting on line, I suggest using a free site like Shutterfly (Shutterfly.com) where you can share a link to yourphotos, rather than emailing them to others. [\(https://opcug.ca/Photography/SharingYourPicturesOnTheInternet.pdf\)](https://opcug.ca/Photography/SharingYourPicturesOnTheInternet.pdf). You can also rearrange the photos to tell your story in a better way. It allows you to mix in detail shots to break up the monotony of multiple panoramic shots. Also, you may have returned to the location of yourfirst shot for an extra image so a strict chronological order might not make the most sense. I try to take images that require little [captioning](https://opcug.ca/) but instead speak for themselves. My hope is each image tells its own story. If people have specific questions (e.g., church name) they can contact me for details. Of course, any pics taken with a cell phone or a camera with a built in GPS will have automatic geo tagging to indicate where you captured it.<br>People who are perhaps not as invested in your photos as you are may not want to spend a long time viewing them. I

would recommend posting no more than 100 photos at a time. Any more than this and folk think they need to set aside a good chunk of time and perhaps never get back to it. Or worse, they bail partway through and don't see some of your best images. I feel 100 images can be viewed in about 5 mins. That's three seconds per photo which is probably plenty. Folk may spend one second on the more mundane photos and longer on your stellar ones. If they are interested in photography and want to spend double the time, it is still only 10 minutes.

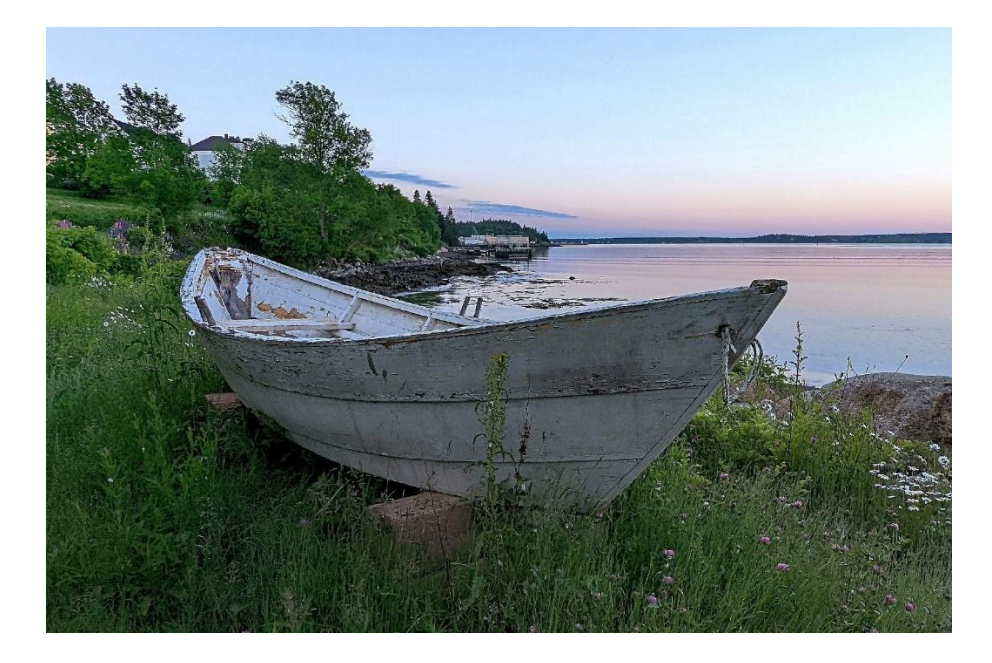

Copyright © Ottawa PC Users' Group (OPCUG) <https://opcug.ca/copyright-and-usage/>